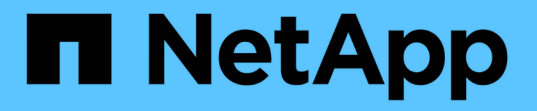

## 非同期に関する**FAQ**です SANtricity 11.7

NetApp February 12, 2024

This PDF was generated from https://docs.netapp.com/ja-jp/e-series-santricity-117/sm-mirroring/howdoes-asynchronous-mirroring-differ-from-synchronous-mirroring-async.html on February 12, 2024. Always check docs.netapp.com for the latest.

# 目次

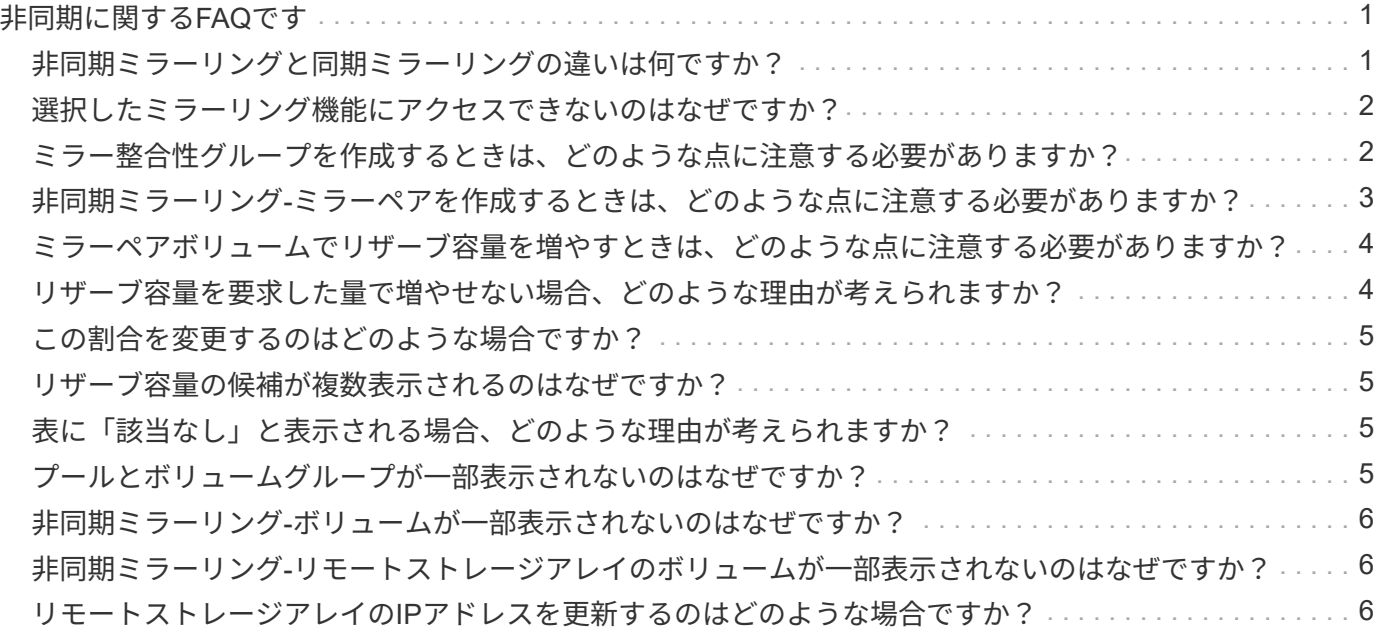

# <span id="page-2-0"></span>非同期に関する**FAQ**です

#### <span id="page-2-1"></span>非同期ミラーリングと同期ミラーリングの違いは何ですか?

非同期ミラーリング機能が同期ミラーリング機能と本質的に違う点は、非同期ミラーリ ングは特定の時点におけるソースボリュームの状態をキャプチャし、前回のイメージキ ャプチャ以降に変更されたデータのみをコピーする点です。

同期ミラーリングでは、プライマリボリュームの状態はある時点でキャプチャされるのではなく、プライマリ ボリューム上で行われたすべての変更がセカンダリボリュームに反映されます。セカンダリボリュームは、プ ライマリボリュームに書き込みが行われるたびにセカンダリボリュームにも書き込みが行われるため、どの時 点においてもプライマリボリュームと同一です。プライマリボリュームで行われた変更でセカンダリボリュー ムが更新されるまで、ホストは書き込みが成功したという確認応答を受信しません。

非同期ミラーリングでは、リモートストレージアレイとローカルストレージアレイは完全には同期されませ ん。そのため、ローカルストレージアレイの損失によってアプリケーションをリモートストレージアレイに移 行する必要がある場合、一部のトランザクションが失われる可能性があります。

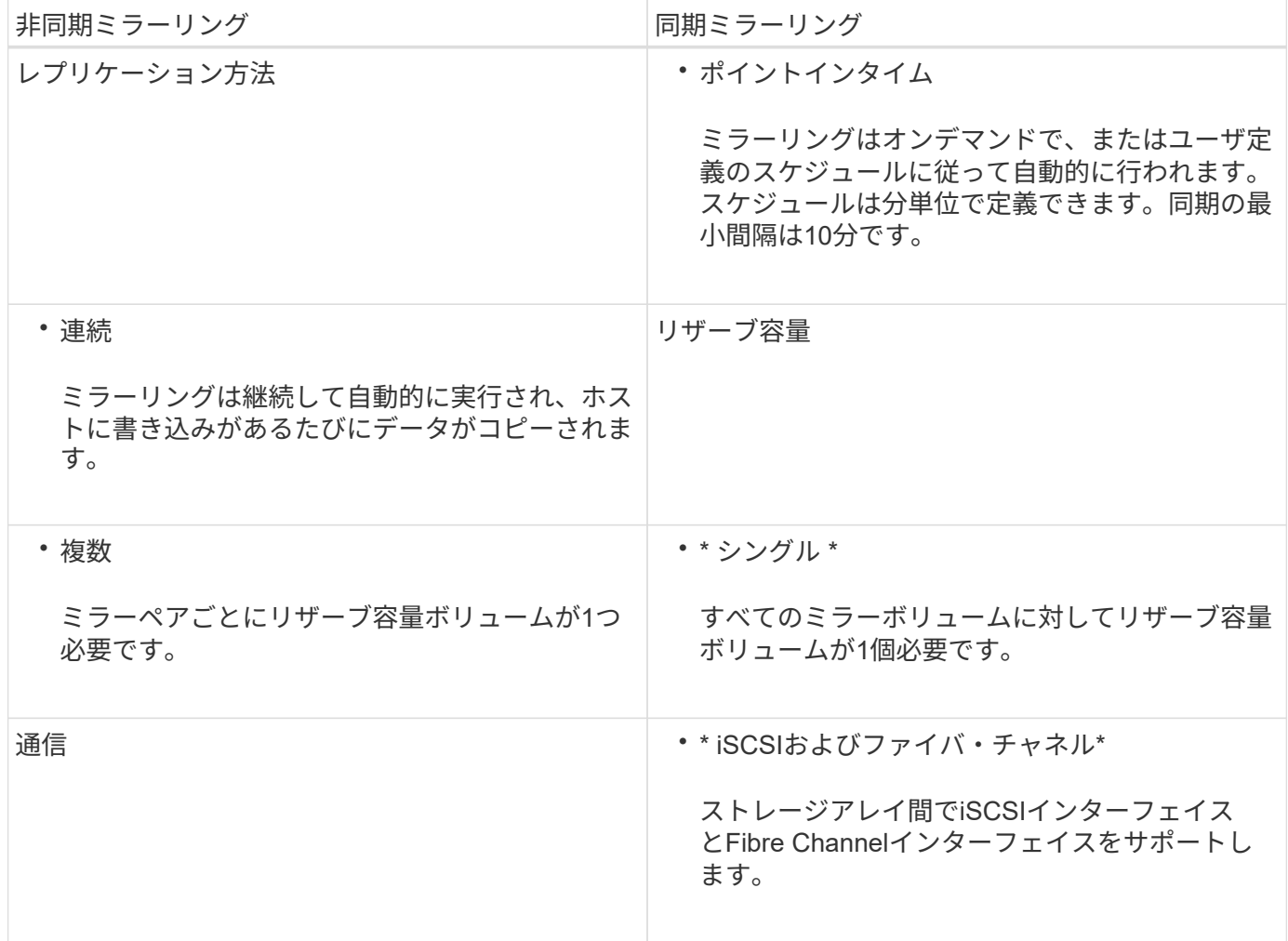

ミラーリング機能間の比較:

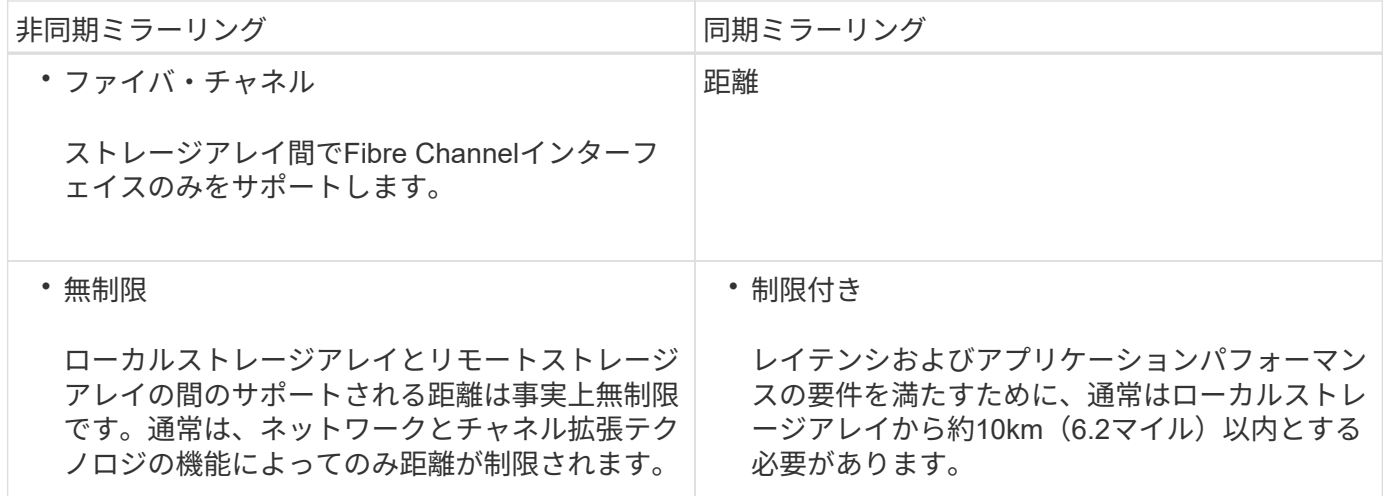

#### <span id="page-3-0"></span>選択したミラーリング機能にアクセスできないのはなぜですか ?

#### ミラーリングはUnified Managerインターフェイスで設定されます。

EF600またはEF300ストレージアレイではミラーリングを使用できません。

2つのアレイ間のミラーリングを有効にして設定するには、次の点を確認します。

- Web Services Proxyサービスが実行されている必要があります。(Unified Managerは、Web Services Proxyとともにホストシステムにインストールされます)。
- Unified ManagerがHTTPS接続経由でローカルホストで実行されている必要があります。
- ミラーリングに使用する2つのストレージアレイがUnified Managerで検出されている必要があります。
- Unified Managerには、ストレージアレイの有効なSSL証明書が必要です。自己署名証明書を受け入れるこ とも、Unified ManagerからCA署名証明書をインストールすることもできます。

設定手順については、以下を参照してください。

- ["](https://docs.netapp.com/ja-jp/e-series-santricity-117/um-manage/create-asynchronous-mirrored-pair-um.html)[非同期ミラーペアの作成\(](https://docs.netapp.com/ja-jp/e-series-santricity-117/um-manage/create-asynchronous-mirrored-pair-um.html)[Unified Manager](https://docs.netapp.com/ja-jp/e-series-santricity-117/um-manage/create-asynchronous-mirrored-pair-um.html)[\)](https://docs.netapp.com/ja-jp/e-series-santricity-117/um-manage/create-asynchronous-mirrored-pair-um.html)["](https://docs.netapp.com/ja-jp/e-series-santricity-117/um-manage/create-asynchronous-mirrored-pair-um.html)
- ["](https://docs.netapp.com/ja-jp/e-series-santricity-117/um-manage/create-synchronous-mirrored-pair-um.html)[同期ミラーペアの作成\(](https://docs.netapp.com/ja-jp/e-series-santricity-117/um-manage/create-synchronous-mirrored-pair-um.html)[Unified Manager](https://docs.netapp.com/ja-jp/e-series-santricity-117/um-manage/create-synchronous-mirrored-pair-um.html)[\)](https://docs.netapp.com/ja-jp/e-series-santricity-117/um-manage/create-synchronous-mirrored-pair-um.html)["](https://docs.netapp.com/ja-jp/e-series-santricity-117/um-manage/create-synchronous-mirrored-pair-um.html)

### <span id="page-3-1"></span>ミラー整合性グループを作成するときは、どのような点に注意 する必要がありますか?

ミラー整合性グループを作成する際は、次のガイドラインに従ってください。

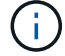

この機能は、EF600またはEF300ストレージシステムでは使用できません。

Unified Managerのミラーペアの作成ウィザードで整合性グループを作成しておきます。

Unified Managerに関する次の要件を満たしている必要があります。

- Web Services Proxyサービスが実行されている必要があります。
- Unified ManagerがHTTPS接続経由でローカルホストで実行されている必要があります。
- Unified Managerにストレージアレイの有効なSSL証明書が表示されている必要があります。Unified Managerのメニューから「Certificate Management」に移動し、自己署名証明書を受け入れるか、独自の セキュリティ証明書をインストールできます。

また、ストレージアレイに関する次の要件を満たしていることも確認してください。

- Unified Managerで2つのストレージアレイが検出されている必要があります。
- 各ストレージアレイに2台のコントローラが必要です。
- プライマリアレイとセカンダリアレイの各コントローラにイーサネット管理ポートが設定されていて、各 コントローラがネットワークに接続されている必要があります。
- ストレージアレイに必要なファームウェアの最小バージョンは7.84です(それぞれ異なるバージョン のOSを実行できます)。
- ローカルとリモートのストレージアレイのパスワードを確認しておく必要があります。
- ローカルとリモートのストレージアレイをFibre ChannelファブリックまたはiSCSIインターフェイスを介 して接続します。

### <span id="page-4-0"></span>非同期ミラーリング**-**ミラーペアを作成するときは、どのような 点に注意する必要がありますか?

ミラーペアはUnified Managerインターフェイスで設定し、System Managerで管理しま す。

ミラーペアを作成する際は、次のガイドラインに従ってください。

- 2つのストレージアレイが必要です。
- 各ストレージアレイに2台のコントローラが必要です。
- プライマリアレイとセカンダリアレイの各コントローラにイーサネット管理ポートが設定されていて、各 コントローラがネットワークに接続されている必要があります。
- ローカルとリモートのストレージアレイをFibre ChannelファブリックまたはiSCSIインターフェイスを介 して接続します。
- ストレージアレイに必要なファームウェアの最小バージョンは7.84です(それぞれ異なるバージョン のOSを実行できます)。
- ローカルとリモートのストレージアレイのパスワードを確認しておく必要があります。
- ミラーリングするプライマリボリューム以上のセカンダリボリュームを作成するには、リモートストレー ジアレイに十分な空き容量が必要です。
- Web Services ProxyとUnified Managerをインストールしておきます。Unified Managerインターフェイス でミラーペアが設定されている必要があります。
- Unified Managerで2つのストレージアレイが検出されている必要があります。
- ストレージアレイに少なくとも1つのミラー整合性グループが含まれている必要があります。Unified

Managerのミラーペアの作成ウィザードで整合性グループを作成しておきます。

#### <span id="page-5-0"></span>ミラーペアボリュームでリザーブ容量を増やすときは、どのよ うな点に注意する必要がありますか?

通常、ミラーペアのリザーブ容量がフルに近付いているという警告が表示されたとき に、リザーブ容量を拡張します。リザーブ容量は8GiB単位でのみ拡張できます。

非同期ミラーリング処理のリザーブ容量は、一般にベースボリュームの20%です。次のいずれかまたは両方に 該当する場合は、リザーブ容量を大きくします。

- ミラーペアを長期にわたって維持する場合。
- 大量のI/Oアクティビティにより、プライマリボリュームのデータブロックの大部分で変更が発生する場 合。プライマリボリュームに対する一般的なI/Oアクティビティを判断するには、過去のパフォーマンスデ ータやその他のオペレーティングシステムユーティリティを使用します。

ミラーペアのリザーブ容量を増やすには、次のいずれかの操作を実行します。

- ミラーペアボリュームの容量の割合を調整するには、メニューからStorage(Pool and Volumes Groups) を選択し、\* Reserved Capacity \*タブをクリックします。
- プールまたはボリュームグループの空き容量を使用して新しいボリュームを作成します。

プールまたはボリュームグループに空き容量がない場合は、未設定の容量を未使用ドライブの形式でプー ルまたはボリュームグループに追加できます。

### <span id="page-5-1"></span>リザーブ容量を要求した量で増やせない場合、どのような理由 が考えられますか?

リザーブ容量は4GiB単位でのみ拡張できます。

次のガイドラインを確認してください。

• 必要に応じて拡張できるように、プールまたはボリュームグループに十分な空き容量が必要です。

プールまたはボリュームグループに空き容量がない場合は、未割り当て容量を未使用ドライブの形式でプ ールまたはボリュームグループに追加できます。

- プールまたはボリュームグループ内のボリュームのステータスが最適で、変更処理の実行中でないことを 確認してください。
- プールまたはボリュームグループに容量の拡張に使用する空き容量が必要です。

非同期ミラーリング処理のリザーブ容量は、一般にベースボリュームの20%です。ベースボリュームで多くの 変更が見込まれる場合や、ストレージオブジェクトのコピーサービス処理の使用期間が非常に長くなることが 想定される場合は、これよりも割合を増やしてください。

#### <span id="page-6-0"></span>この割合を変更するのはどのような場合ですか?

リザーブ容量は通常、Snapshot処理の場合はベースボリュームの40%、非同期ミラーリ ング処理の場合はベースボリュームの20%です。

通常はこの容量で十分です。必要な容量は、ベースボリュームに対するI/O書き込みの頻度とサイズ、および ストレージオブジェクトのコピーサービス処理を使用する期間によって異なります。

一般に、次のいずれかまたは両方に該当する場合は、リザーブ容量の割合を大きくします。

- 特定のストレージオブジェクトのコピーサービス処理の期間が非常に長い場合。
- 大量のI/Oアクティビティにより、ベースボリュームのデータブロックの大部分で変更が発生する場合。ベ ースボリュームに対する一般的なI/Oアクティビティを判断するには、過去のパフォーマンスデータやその 他のオペレーティングシステムユーティリティを使用します。

#### <span id="page-6-1"></span>リザーブ容量の候補が複数表示されるのはなぜですか?

プールまたはボリュームグループ内にストレージオブジェクトに対して選択した容量の 割合を満たす複数のボリュームがある場合は、複数の候補が表示されます。

ベースボリューム上でコピーサービス処理用にリザーブする物理ドライブスペースの割合を変更すると、推奨 される候補の一覧が更新されます。選択内容に基づいて最適な候補が表示されます。

#### <span id="page-6-2"></span>表に「該当なし」と表示される場合、どのような理由が考えら れますか?

リモートストレージアレイにあるデータを表示できない場合は、テーブルにNot availableという値が表示されます。

リモートストレージアレイのデータを表示するには、Unified ManagerからSystem Managerを起動します。

#### <span id="page-6-3"></span>プールとボリュームグループが一部表示されないのはなぜです か?

非同期ミラーペアのセカンダリボリュームを作成するときに、その非同期ミラーペアに 使用できるすべてのプールとボリュームグループのリストが表示されます。使用できな いプールまたはボリュームグループはリストに表示されません。

以下は、プールまたはボリュームグループを使用できない理由です。

- プールまたはボリュームグループのセキュリティ機能が一致しない。
- プールまたはボリュームグループの状態が最適でない。
- プールまたはボリュームグループの容量が小さすぎる。

<span id="page-7-0"></span>非同期ミラーリング**-**ボリュームが一部表示されないのはなぜで すか?

ミラーペアのプライマリボリュームを選択すると、対応するすべてのボリュームのリス トが表示されます。

使用できないボリュームはリストに表示されません。次のいずれかの理由で、ボリュームが対象外になってい る可能性があります。

- 最適状態でない。
- すでにミラー関係に参加している。
- シンボリュームの場合は、自動拡張を有効にする必要があります。

<span id="page-7-1"></span>非同期ミラーリング**-**リモートストレージアレイのボリュームが 一部表示されないのはなぜですか?

リモートストレージアレイ上のセカンダリボリュームを選択すると、そのミラーペアに 対応するすべてのボリュームのリストが表示されます。

使用できないボリュームはリストに表示されません。次のいずれかの理由で、ボリュームが対象外になってい る可能性があります。

- 最適状態でない。
- すでにミラー関係に参加している。
- シンボリューム属性が、プライマリボリュームとセカンダリボリュームで一致しない。
- Data Assurance(DA)を使用する場合、プライマリボリュームとセカンダリボリュームでDA設定を同じ にする必要があります。
	- プライマリボリュームでDAを有効にする場合、セカンダリボリュームでもDAを有効にする必要があ ります。
	- プライマリボリュームでDAを有効にしない場合、セカンダリボリュームでもDAを無効にする必要が あります。

#### <span id="page-7-2"></span>リモートストレージアレイの**IP**アドレスを更新するのはどのよ うな場合ですか?

リモートストレージアレイのIPアドレスを更新するのは、iSCSIポートのIPアドレスが変 わったために、ローカルストレージアレイがリモートストレージアレイと通信できない 場合です。

iSCSI接続と非同期ミラーリング関係を確立する際、ローカルおよびリモート両方のストレージアレイは、リ モートストレージアレイのIPアドレスを非同期ミラーリング構成に保存します。iSCSIポートのIPアドレスが 変わると、そのポートを使用しようとしているリモートストレージアレイで通信エラーが発生します。

IPアドレスが変更されたストレージアレイは、iSCSI接続を介してミラーリングするように設定されたミラー

整合性グループに関連付けられている各リモートストレージアレイにメッセージを送信します。このメッセー ジを受け取ったストレージアレイは、リモートターゲットのIPアドレスを自動的に更新します。

IPアドレスが変更されたストレージアレイがアレイ間メッセージをリモートストレージアレイに送信できない 場合は、接続問題 のアラートが送信されます。Update Remote IP Addressオプションを使用して、ローカル ストレージアレイとの接続を再確立します。

Copyright © 2024 NetApp, Inc. All Rights Reserved. Printed in the U.S.このドキュメントは著作権によって保 護されています。著作権所有者の書面による事前承諾がある場合を除き、画像媒体、電子媒体、および写真複 写、記録媒体、テープ媒体、電子検索システムへの組み込みを含む機械媒体など、いかなる形式および方法に よる複製も禁止します。

ネットアップの著作物から派生したソフトウェアは、次に示す使用許諾条項および免責条項の対象となりま す。

このソフトウェアは、ネットアップによって「現状のまま」提供されています。ネットアップは明示的な保 証、または商品性および特定目的に対する適合性の暗示的保証を含み、かつこれに限定されないいかなる暗示 的な保証も行いません。ネットアップは、代替品または代替サービスの調達、使用不能、データ損失、利益損 失、業務中断を含み、かつこれに限定されない、このソフトウェアの使用により生じたすべての直接的損害、 間接的損害、偶発的損害、特別損害、懲罰的損害、必然的損害の発生に対して、損失の発生の可能性が通知さ れていたとしても、その発生理由、根拠とする責任論、契約の有無、厳格責任、不法行為(過失またはそうで ない場合を含む)にかかわらず、一切の責任を負いません。

ネットアップは、ここに記載されているすべての製品に対する変更を随時、予告なく行う権利を保有します。 ネットアップによる明示的な書面による合意がある場合を除き、ここに記載されている製品の使用により生じ る責任および義務に対して、ネットアップは責任を負いません。この製品の使用または購入は、ネットアップ の特許権、商標権、または他の知的所有権に基づくライセンスの供与とはみなされません。

このマニュアルに記載されている製品は、1つ以上の米国特許、その他の国の特許、および出願中の特許によ って保護されている場合があります。

権利の制限について:政府による使用、複製、開示は、DFARS 252.227-7013(2014年2月)およびFAR 5252.227-19(2007年12月)のRights in Technical Data -Noncommercial Items(技術データ - 非商用品目に関 する諸権利)条項の(b)(3)項、に規定された制限が適用されます。

本書に含まれるデータは商用製品および / または商用サービス(FAR 2.101の定義に基づく)に関係し、デー タの所有権はNetApp, Inc.にあります。本契約に基づき提供されるすべてのネットアップの技術データおよび コンピュータ ソフトウェアは、商用目的であり、私費のみで開発されたものです。米国政府は本データに対 し、非独占的かつ移転およびサブライセンス不可で、全世界を対象とする取り消し不能の制限付き使用権を有 し、本データの提供の根拠となった米国政府契約に関連し、当該契約の裏付けとする場合にのみ本データを使 用できます。前述の場合を除き、NetApp, Inc.の書面による許可を事前に得ることなく、本データを使用、開 示、転載、改変するほか、上演または展示することはできません。国防総省にかかる米国政府のデータ使用権 については、DFARS 252.227-7015(b)項(2014年2月)で定められた権利のみが認められます。

#### 商標に関する情報

NetApp、NetAppのロゴ、<http://www.netapp.com/TM>に記載されているマークは、NetApp, Inc.の商標です。そ の他の会社名と製品名は、それを所有する各社の商標である場合があります。